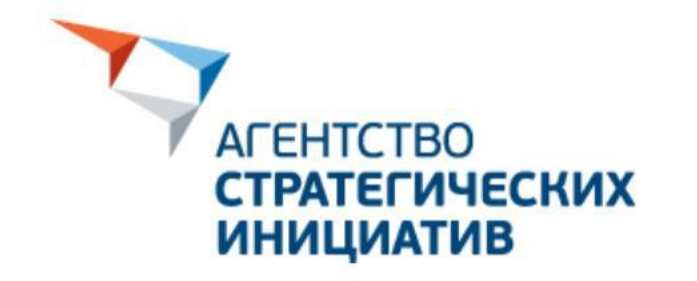

# CMADTEKA

Инструкция: как подать практику

www.smarteka.com

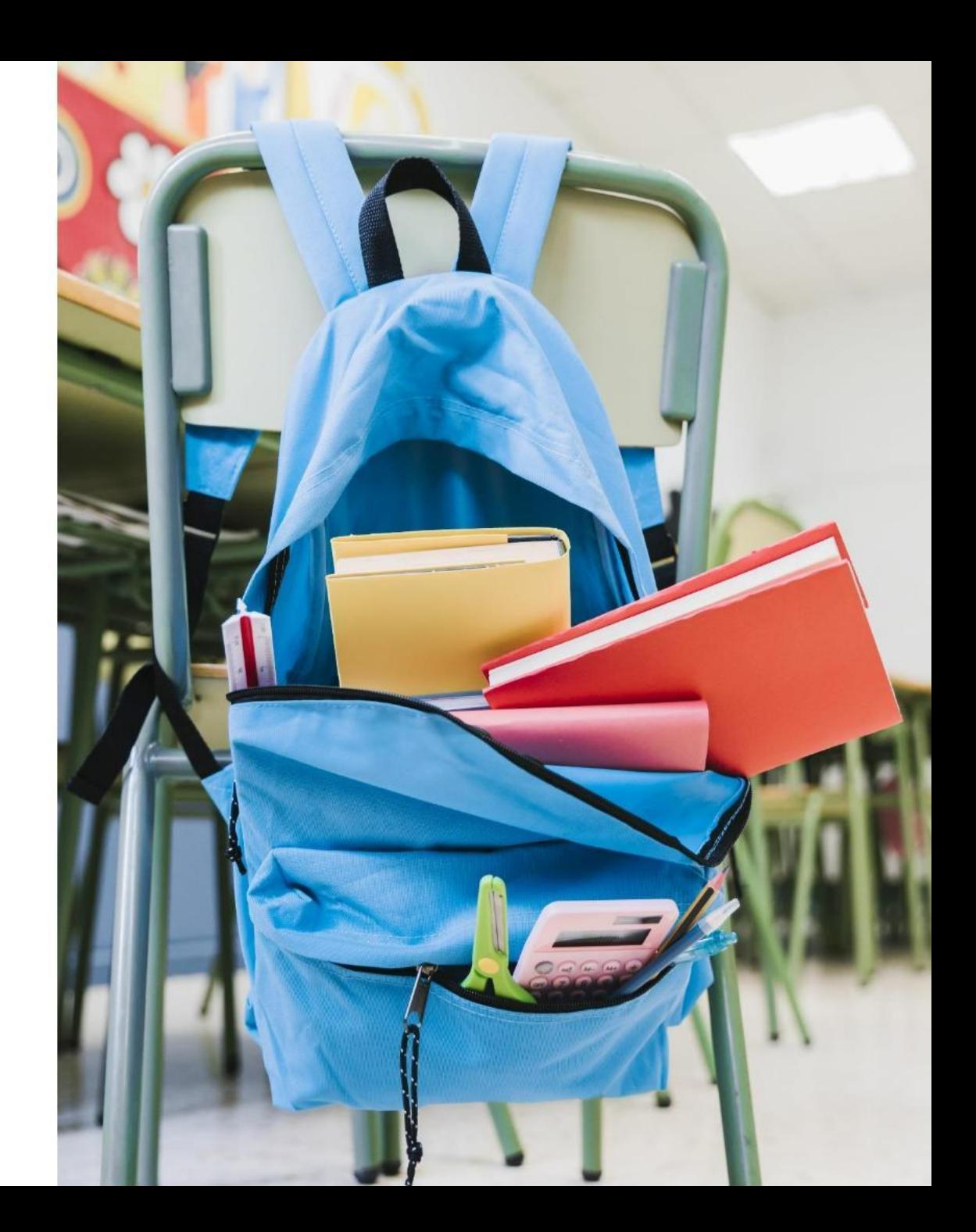

## CMADTEKA

- это единая платформа обмена практиками и решениями устойчивого развития, ориентированными на поддержку регионов, бизнеса, институтов развития и профильных сообществ

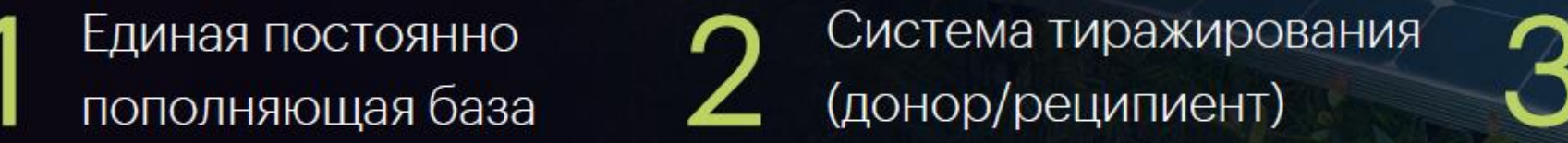

#### Смарт.категории:

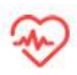

Здоровье и образ жизни

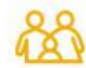

Уровень жизни и демография

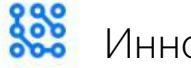

Инновации и технологии

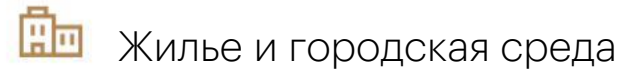

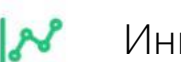

Экология и природные ресурсы ПР Туризм

(донор/реципиент)

 $\frac{9}{100}$ 

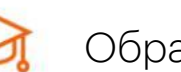

Инвестиции Предпринимательство и экспорт

экспертное сообщество

Культура Эффективное управление

Партнерское и

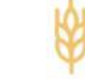

Образование **Развитие сельских территорий** 

## 1. Регистрация

\*регистрация бесплатная

#### Для того, чтобы подать практику/решение, необходимо зарегистрироваться

на платформе <https://smarteka.com/>

- На указанную Вами электронную почту придёт ссылка для подтверждения профиля. Перейдите по данной ссылке для завершения процесса регистрации.
- В профиле необходимо заполнить все пустые поля: свою должность, контактный номер телефона, загрузить фотографию, чтобы можно было полноценно работать. Ваши контакты увидят только профильные сотрудники АСИ. Другие пользователи Смартеки ваши контактные данные не увидят, но смогут запросить их индивидуально. У Вас будет право отказать или предоставить данные.
- После регистрации Вам будет доступен весь функционал платформы

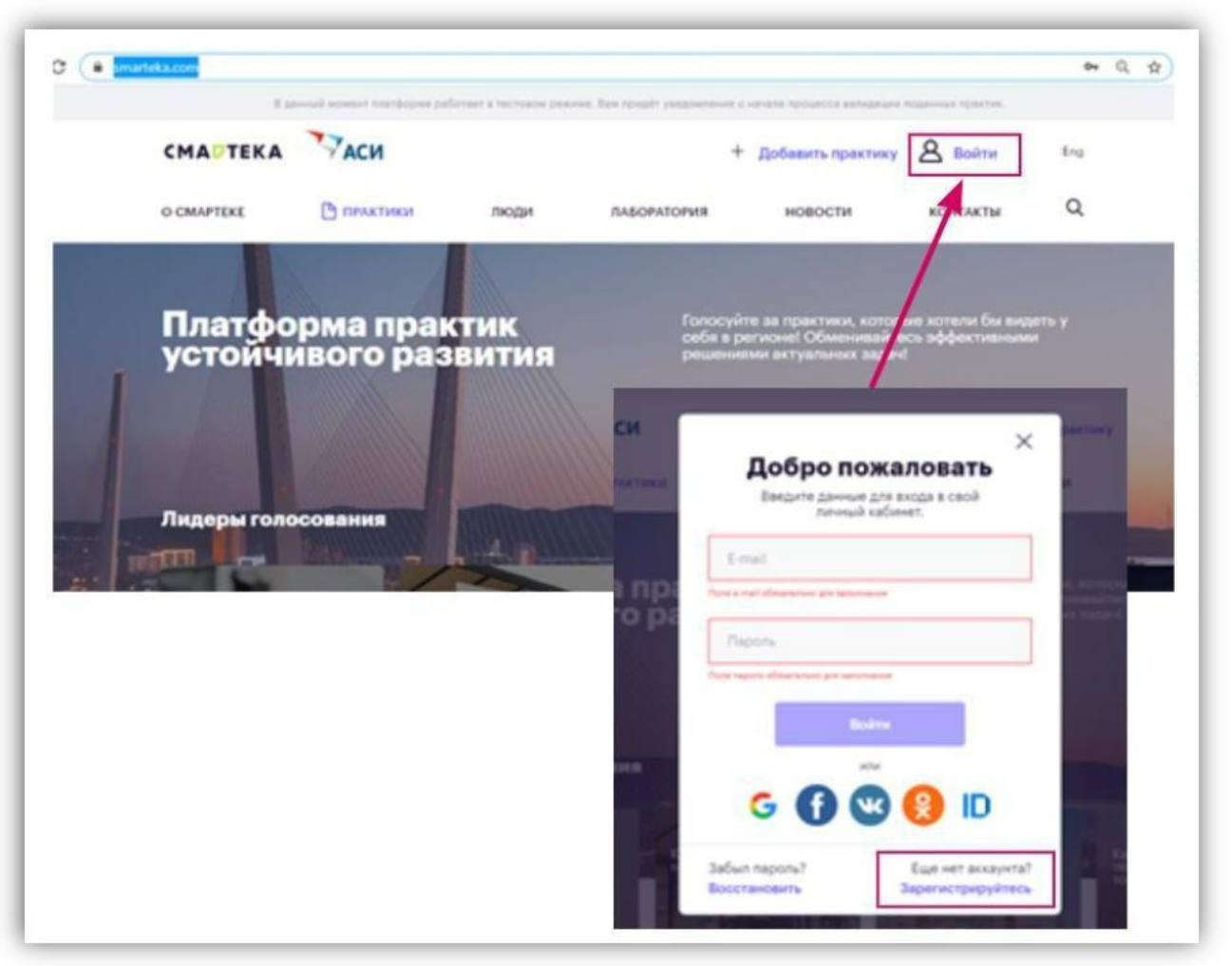

## 2. Как понять, что мой проект подходит для Смартеки?

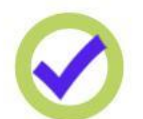

Решает актуальную проблему

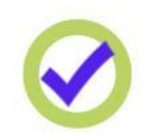

Имеет измеримый результат

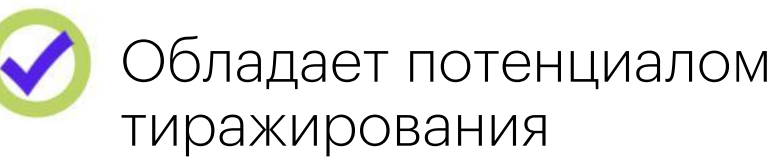

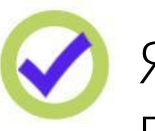

Является оптимальным по сравнению с аналогами

3. Чем отличается практика от решения?

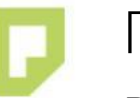

#### Практика (Y) Решение

Внедрена и имеет измеримый результат в формате «было/стало»

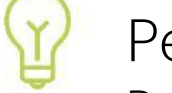

Реализованный проект с ожидаемым результатом

## 4. Как подать практику или решение на платформу?

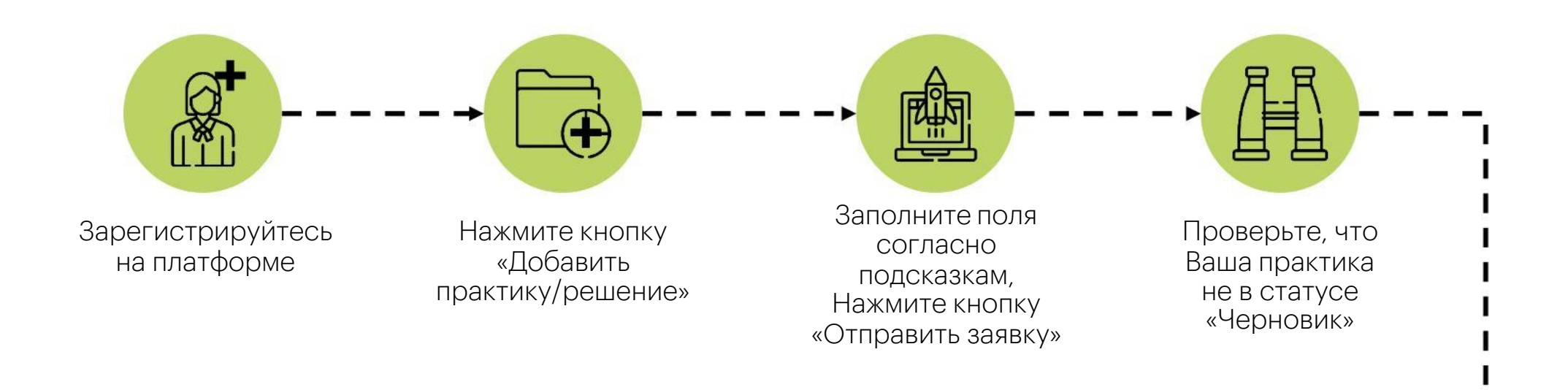

## Предварительная проверка практики

Первый этап валидации, на котором проверяется правильность заполнения полей, выбор категории, соответствие критериям практики/решения

#### Подать практику или решение на платформу можно через «кабинет пользователя»

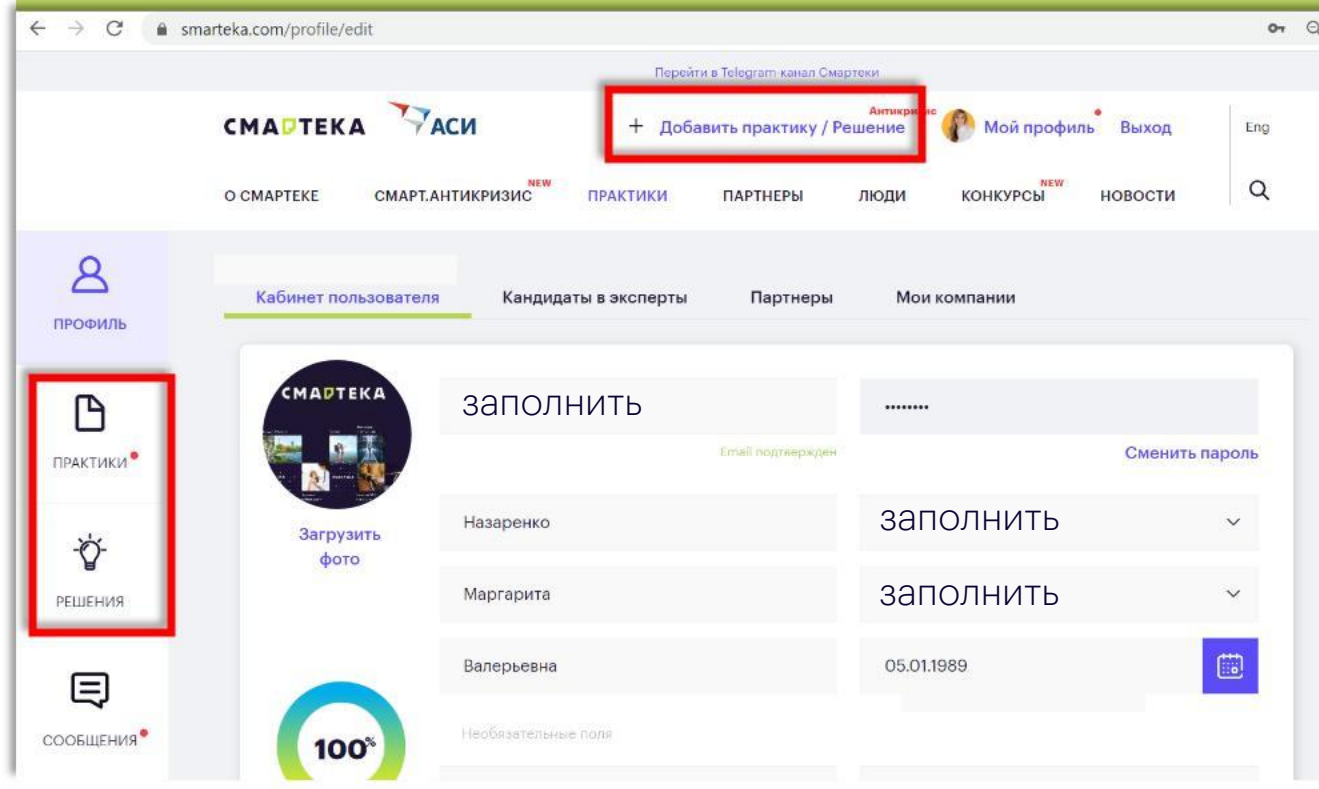

#### Все изменения статусов будут доступны в разделе «мои практики» или «мои решения»

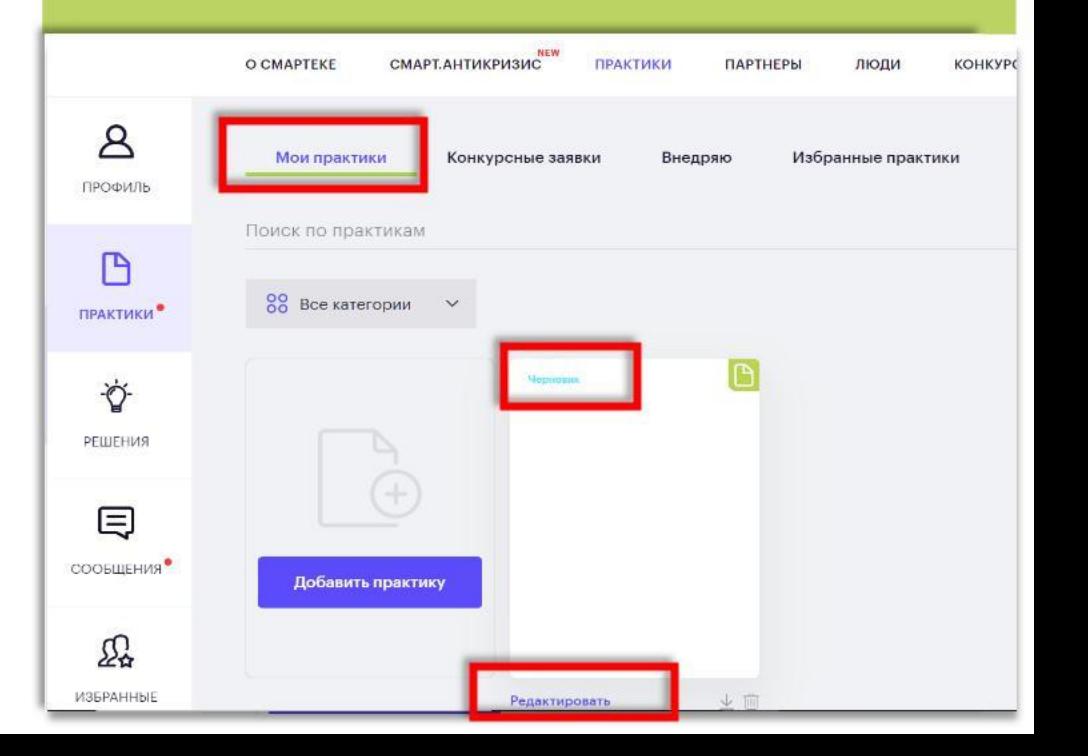

#### Чтобы создать практику или решение необходимо заполнить паспорт

- Постарайтесь не пропускать поля для заполнения, т.к. при неполном описании практики/решения модераторы вернут Вашу заявку на доработку.
- Обратите внимание: около каждого поля есть подсказки по заполнению.
- Вам необходимо заполнить 3 блока:
- общая информация,
- команда практики,
- сроки и этапы.
- Как только Вы заполните все необходимы поля, нажимаете кнопку «Отправить заявку».

До этого моменты Вы можете редактировать свою заявку. Как только Вы отправили заявку, она уходит на первичную проверку. Все уведомления по процессу и доработкам будут поступать Вам на почту.

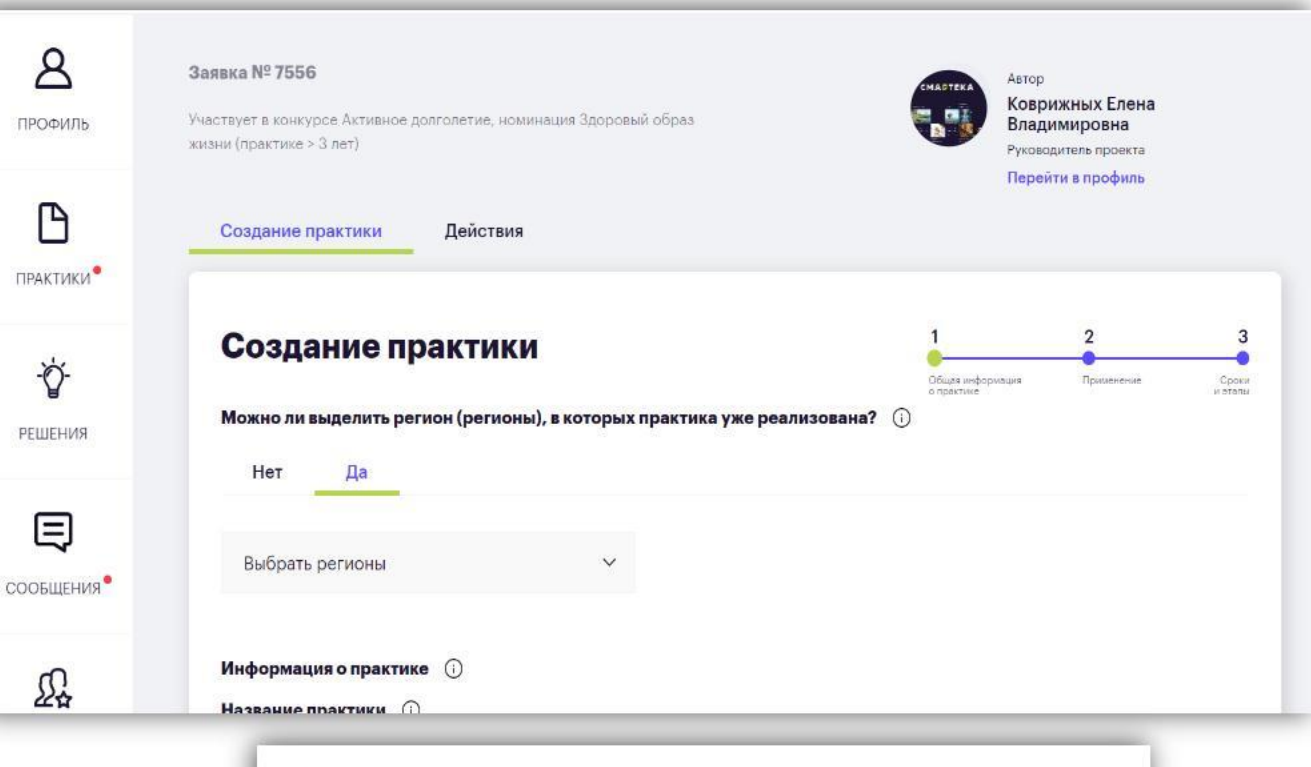

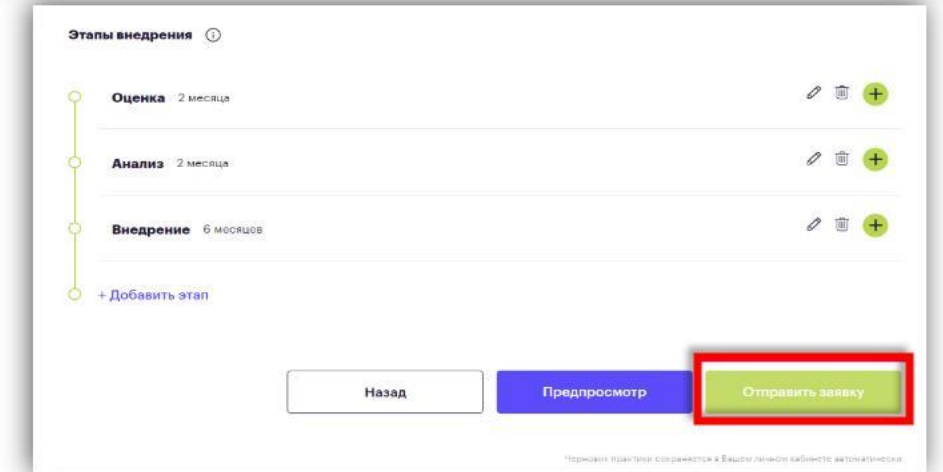

## 5. Как проходит проверка и оценка перед публикацией на Смартеке?

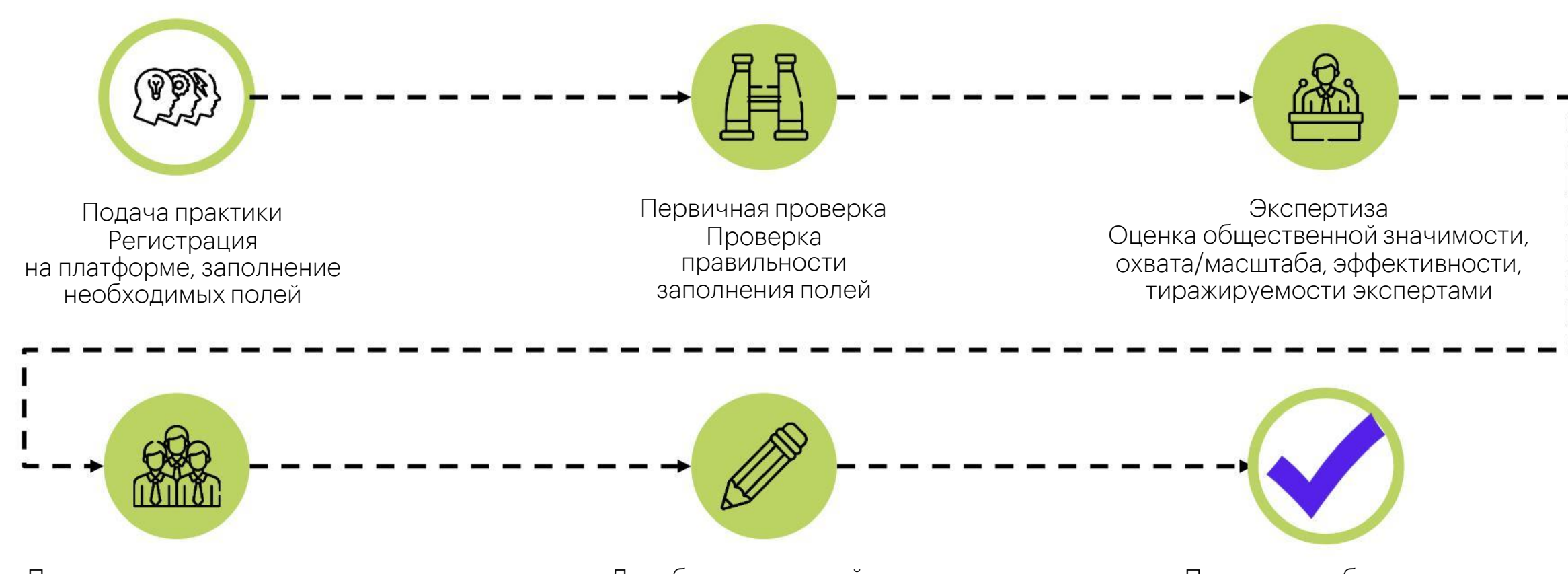

Подтверждение регионом Подтверждение наличия практики в описанном формате комиссией, созданной в регионе

Доработка и копирайтинг Копирайтинг, оформление практики и подготовка к публикации

Практика опубликована Практика становится общедоступной и появляется возможность ее тиражировать

#### 6. Что такое экспертиза практик на Смартеке?

Этап валидации, на котором эксперты оценивают практики по 4 критериям: общественная значимость, охват/масштаб, эффективность, тиражируемость

![](_page_8_Figure_2.jpeg)

#### 7. Как отредактировать практику по замечаниям эксперта?

Возможность ответить на комментарий эксперта или отредактировать практику появляется после того, как все 3 эксперта оценят ее. Информация об этом появится в вашем «кабинете пользователя»

### 8. Что такое подтверждение регионом?

Этап валидации, на котором комиссия, сформированная в регионе, подтверждает наличие практики в описанном формате

![](_page_9_Picture_2.jpeg)

После прохождения экспертизы, практика попадает региональному модератору

Региональный модератор формирует комиссию и отправляет практику на голосование межведомственной комиссии

![](_page_9_Picture_5.jpeg)

Комиссия проводит голосование, формирует протокол, который подписывает Председатель комиссии

Большинство членов комиссии подтверждает наличие практики в описанном виде в регионе

## Модерация АСИ

Происходит копирайтинг, оформление практики/решения и подготовка к публикации

#### 9. Кто такой региональный Последний этап валидации. модератор?

Это пользователь Смартеки, который представляет регион на платформе. Организует работу межведомственной комиссии, анализирует поток практик от региона.

## 10. Что будет, если я нажму «Хочу внедрить»?

![](_page_10_Figure_1.jpeg)

![](_page_10_Picture_2.jpeg)

Сбор запросов на внедрение практик и распределение между ответственными сотрудниками АСИ

![](_page_10_Figure_4.jpeg)

Организация видеоконференций между донорами практик и реципиентами, обсуждение процесса внедрения

![](_page_10_Figure_6.jpeg)

Внедрение практик при сопровождении команды-донора и сотрудников АСИ

Окончание процесса внедрения и запуск практики в работу, появление первых благополучателей

Анализ результатов применения практики и обновление<br>информации на Смартеке

![](_page_10_Picture_10.jpeg)

Присоединяйтесь к нашему сообществу в социальных сетях: делитесь интересными новостями и будьте в курсе актуальных новинок

## Сервисы АСИ

- это инструменты, направленные в первую очередь на решение конкретной проблемы/задачи пользователя.

#### Постоянно доступны

2 Имеют веб-интерфейс для обращения за получением сервиса Постоянно редоставляются имеют вер-интерфеис других предоставляются редоставляются доступны доступны доступны д<br>За получением сервиса доступны

![](_page_11_Picture_4.jpeg)

Базовые сервисы

![](_page_11_Picture_6.jpeg)

<https://asi.ru/leaders/services/>

Содействие в снятии барьеров 4

Содействие в организации и проведении мероприятий 3

Содействие в реализации проектов 16

Управление знаниями 9

Диагностика компетентностного профиля и рекомендации по профессиональному развитию 3

Лучшие практики 11

Консультационно-методологическая поддержка 10

Коммуникационные сервисы 5

Наставничество 1

разовательн ые платфо

![](_page_11_Picture_17.jpeg)

#### <https://asi.ru/platforms/>

Проектное обучение 11

Обучение 16

ИТ отрасль 9

Цифровой профиль 14

Методические сопровождение для педагогов 12

Индивидуальные траектории 13

Профориентация 9

Конструктор решений для образования 9

Онлайн экзамены 6

Стажировки 6

Аналитический модуль 11

Трудоустройство 3

## **Спасибо за внимание!**

![](_page_12_Picture_1.jpeg)

#### **Петров Дмитрий**

**de.petrov@asi.ru +7-908-292-48-56**

![](_page_12_Picture_4.jpeg)